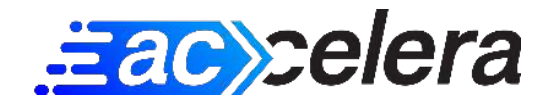

# **Plugins Report**

**1. A-Z Listing**

**Priority: - Action: CLOSED**

**This plugin is part of the core functionality of your website. You don't need to change or remove it.**

**2. Activity Log**

**Priority: MEDIUM Action: OPEN**

**Keeping a log of everything happening on your site can be resource-intensive and slow down your admin dashboard. Before using such a plugin, we recommend double-checking if you really need it. If your main concern is security, you can achieve the same level of security with better performance by following these tools and advice:**

**- Add the 7G Firewall (by Jeff Starr) to your server configuration files. It's not a plugin but a set of firewall rules that can help protect your site.**

**- Install the WPS Hide Login plugin to improve login security.**

**- Keep your WordPress and plugins up to date to patch any potential security vulnerabilities.**

**- Block the XML-RPC protocol if you are not using it, as it can be a potential security vulnerability.**

**- Remove or change the default "admin" username to make it harder for attackers to guess login credentials.**

**- Most importantly, use strong and unique passwords for all your logins, databases, FTP, hosting, etc.**

**By implementing these measures, you can maintain excellent security while avoiding the resource impact of logging everything on your site and keeping your admin dashboard running smoothly.**

# **3. Advanced Custom Fields PRO**

**Priority: - Action: CLOSED**

**This plugin is part of the core functionality of your website. You don't need to change or remove it.**

# **4. Advanced Database Cleaner**

**Priority: - Action: CLOSED**

**This plugin is part of the core functionality of your website. You don't need to change or remove it.**

# **5. Ai Poem Generator**

**Priority: - Action: UNKNOWN**

**Unfortunately, we don't have sufficient information to thoroughly evaluate this particular plugin. We suggest considering whether you truly require this plugin, and if not, removing it. Remember, having fewer plugins generally improves the overall performance of your website.**

# **6. AJAX Login and Registration modal popup + inline form**

**Priority: MEDIUM Action: OPEN**

**We think that the WordPress default login and registration pages are more than enough to provide a good user experience. We understand that login popups may look more modern, but take into account that they require more code files to be loaded. We recommend you remove this plugin and reconfigure your site accordingly.**

# **7. AJAX Login and Registration modal popup - PRO**

**Priority: MEDIUM Action: OPEN**

**We think that the WordPress default login and registration pages are more than enough to provide a good user experience. We understand that login popups may look more modern, but take into account that they require more code files to be loaded. We recommend you remove this plugin and reconfigure your site accordingly.**

**8. Ajax Search Pro**

**Priority: - Action: CLOSED**

**This plugin is part of the core functionality of your website. You don't need to change or remove it.**

# **9. Akismet Anti-spam: Spam Protection**

**Priority: LOW Action: OPEN**

**Akismet is no longer considered the go-to anti-spam plugin. WordPress itself, along with its Discussion settings, particularly the "Comment Moderation" and "Disallowed Comment Keys" fields, provide sufficient capabilities to combat spam effectively. Adjusting these settings according to your needs is a more efficient approach. You can find additional guidance by searching for "Comment Blacklist for WordPress by splorp" on Google.**

**If you're dealing with a significant amount of spam and find yourself adding new words to the list daily or moderating comments frequently, we recommend using the Simple Google reCAPTCHA plugin instead.**

**For spam received through contact forms, we suggest installing Fluent Forms as it offers robust spam protection. If needed, you can replace your current forms with Fluent Forms for enhanced spam prevention.**

# **10. Citation for all**

**Priority: - Action: UNKNOWN**

**Unfortunately, we don't have sufficient information to thoroughly evaluate this particular plugin. We suggest considering whether you truly require this plugin, and if not, removing it. Remember, having fewer plugins generally improves the overall performance of your website.**

**11. Classic Editor**

**Priority: - Action: CLOSED**

**This plugin is part of the core functionality of your website. You don't need to change or remove it.**

#### **12. Cloudflare**

**Priority: LOW Action: OPEN**

**Running your website with Cloudflare does not necessarily require a plugin. However, there are two scenarios where using a plugin can be beneficial:**

**1) If you frequently need to clear Cloudflare's cache: In this case, a plugin can simplify the cache clearing process, making it more convenient and efficient. 2) If you are utilizing Cloudflare's Automatic Platform Optimization (APO) feature: The plugin**

**can provide integration and configuration options specific to APO, enhancing the performance and functionality of your website.**

**If you do not require either of these functionalities, we recommend removing the plugin associated with Cloudflare from your website.**

# **13. CM Tooltip Glossary Pro+**

**Priority: - Action: CLOSED**

**This plugin is part of the core functionality of your website. You don't need to change or remove it.**

**14. Code Snippets**

**Priority: LOW Action: OPEN**

**To avoid installing additional plugins, we recommend adding code snippets directly to the functions.php file. This can be done to incorporate the desired functionality. If you're unsure about how to edit the functions.php file, we suggest reaching out to your hosting provider for further guidance and assistance. They should be able to provide you with the necessary information on how to proceed.**

# **15. Compact Audio Player**

**Priority: LOW Action: OPEN**

**WordPress already includes a way to play your audio natively, so we can say that you probably don't need this plugin. Simply edit your pages and click on the Add Media button. There you can add your audio file and the browser will show an audio player automatically.**

**16. Convert Pro**

**Priority: MEDIUM Action: OPEN**

**Based on our experience, we have found MailOptin to be a preferable alternative to the mentioned plugin. We encourage you to explore MailOptin and assess whether it can effectively replace the current plugin in question. If you determine that MailOptin meets your requirements, we recommend proceeding with the switch.**

# **17. Convert Pro - Addon**

**Priority: MEDIUM Action: OPEN**

**Complementary plugin for Convert Pro; please see the observation for Convert Pro.**

#### **18. Copyscape Premium**

**Priority: LOW Action: OPEN**

> **This plugin is deactivated, but not removed. If it is not going to be used in the near future, we recommend removing it completely.**

## **19. Custom Login Page Customizer**

**Priority: LOW Action: OPEN**

**The login page primarily serves as a bridge between your website and the user's account. Since it doesn't require extensive functionality or styling, it's recommended to keep it light and make minimal customizations. A simple and effective customization is changing the login logo. To achieve this, you can easily find step-by-step guides by searching "How to Easily Change the Login Logo in WordPress" on search engines like Google. And afterwards, we would recommend you remove this plugin.**

**20. Custom Post Type UI**

**Priority: LOW Action: OPEN**

**Relying on a plugin for creating custom post types may not be ideal for a couple of reasons: 1) If the plugin is uninstalled, your custom post types may be lost along with it. 2) Creating custom post types can be achieved by adding your own PHP code in the functions.php file. This approach allows you to include only the necessary code and avoids the need to run an additional plugin on your server. For detailed instructions on how to create custom post types in WordPress, you can search on Google using the query "How to Create**

**Custom Post Types in WordPress."**

**By following the provided instructions, you can create custom post types without relying on a plugin, ensuring better control and avoiding potential issues caused by plugin dependencies.**

# **21. DearPDF Lite**

**Priority: MEDIUM Action: OPEN**

**Displaying PDF files automatically is a bad idea, since PDF files are usually not light and add unnecessary load to the server. We recommend removing this plugin, adding manually a screenshot of the PDF and a link to it.**

# **22. EWWW Image Optimizer**

**Priority: HIGH Action: OPEN**

**Based on our experience, we have found that ShortPixel Image Optimizer and/or ShortPixel Adaptive Images provide superior functionality compared to the mentioned plugin. We highly recommend removing the current plugin and replacing it with one of ShortPixel's plugins for better results.**

**23. FacetWP**

**Priority: - Action: CLOSED**

# **24. Fixed Widget**

**Priority: LOW Action: OPEN**

**Creating a fixed widget is a breeze and can be done with just a few lines of CSS. There are plenty of online tutorials available. We recommend searching for "WordPress widget sticky CSS code" on Google and following the instructions provided. This way, you can ditch the plugin and have your fixed widget without any hassle. If you can't find the "Appearance > Customize > Additional CSS" menu, it's likely because you're using a block theme. In that case, the easiest way to add custom CSS code is by using the "Simple Custom CSS Plugin."**

# **25. GamiPress**

**Priority: LOW Action: OPEN**

**This plugin is deactivated, but not removed. If it is not going to be used in the near future, we recommend removing it completely.**

# **26. GenerateBlocks**

**Priority: - Action: CLOSED**

**This plugin is part of the core functionality of your website. You don't need to change or remove it.**

**27. Getwid**

**Priority: - Action: CLOSED**

# **28. GP Premium**

**Priority: - Action: CLOSED**

**This plugin is part of the core functionality of your website. You don't need to change or remove it.**

**29. Jetpack**

**Priority: MEDIUM Action: OPEN**

**Jetpack is a plugin that comes with various modules offering different features. Sometimes it's installed automatically by certain hosting providers. Due to this, users may end up using the plugin with unnecessary modules without realizing it. It's important to review each module and deactivate any that are not being used.**

# **30. Kadence Blocks – Gutenberg Blocks for Page Builder Features**

**Priority: - Action: CLOSED**

**This plugin is part of the core functionality of your website. You don't need to change or remove it.**

# **31. LearnDash LMS**

**Priority: LOW Action: OPEN**

**This plugin is deactivated, but not removed. If it is not going to be used in the near future, we recommend removing it completely.**

# **32. LearnDash ProPanel**

**Priority: LOW Action: OPEN**

**This plugin is deactivated, but not removed. If it is not going to be used in the near future, we recommend removing it completely.**

**33. Link Whisper**

**Priority: LOW Action: OPEN**

**This plugin is deactivated, but not removed. If it is not going to be used in the near future, we recommend removing it completely.**

**34. Loco Translate**

**Priority: LOW Action: OPEN**

**This plugin is deactivated, but not removed. If it is not going to be used in the near future, we recommend removing it completely.**

# **35. Loggedin - Limit Active Logins**

**Priority: MEDIUM Action: OPEN**

**Limiting the number of active logins is only useful for security purposes. However, before using a plugin that will use your server resources, you should simply prevent such logins from occuring. You can achieve the same level of security with better performance by following these tools and advice:**

**- Add the 7G Firewall (by Jeff Starr) to your server configuration files. It's not a plugin but a set of firewall rules that can help protect your site.**

**- Install the WPS Hide Login plugin to improve login security.**

**- Keep your WordPress and plugins up to date to patch any potential security vulnerabilities.**

**- Block the XML-RPC protocol if you are not using it, as it can be a potential security vulnerability.**

**- Remove or change the default "admin" username to make it harder for attackers to guess login credentials.**

**- Most importantly, use strong and unique passwords for all your logins, databases, FTP, hosting, etc.**

**By implementing these measures, you can maintain excellent security while avoiding the resource impact of logging everything on your site and keeping your admin dashboard running smoothly.**

# **36. MalCare WordPress Security Plugin - Malware Scanner, Cleaner, Security Firewall**

**Priority: HIGH Action: OPEN**

**In our experience, we don't typically recommend installing a security plugin, as we believe security is better handled at the server level by your hosting provider. In many cases, the functionalities of security plugins can be unnecessary. However, if you must use a security plugin, Wordfence is a recommended option due to its popularity and potentially larger malware database, providing better protection. Keep in mind that certain features of Wordfence, such as brute force prevention, blocking login attempts, and blocking IPs, might have a minor impact on performance. To optimize performance, it's advisable to deactivate these features and only activate them when needed for malware scans.**

**For improved security and performance, you can consider the following tools and advice instead:**

**- Add the 7G Firewall (by Jeff Starr) to your server configuration files. It's not a plugin but a set of firewall rules that can help protect your site.**

**- Install the WPS Hide Login plugin to improve login security.**

**- Keep your WordPress and plugins up to date to patch any potential security vulnerabilities.**

**- Block the XML-RPC protocol if you are not using it, as it can be a potential security vulnerability.**

**- Remove or change the default "admin" username to make it harder for attackers to guess login credentials.**

**- Most importantly, use strong and unique passwords for all your logins, databases, FTP, hosting, etc.**

**By following these steps, you can ensure a high level of security and improved performance for your WordPress website.**

# **37. MemberPress Cancel Override**

**Priority: - Action: CLOSED**

**This plugin is part of the core functionality of your website. You don't need to change or remove it.**

# **38. MemberPress Corporate Accounts**

**Priority: - Action: CLOSED**

**This plugin is part of the core functionality of your website. You don't need to change or remove it.**

# **39. MemberPress Courses**

**Priority: - Action: CLOSED**

**This plugin is part of the core functionality of your website. You don't need to change or remove it.**

#### **40. MemberPress Pro**

**Priority: - Action: CLOSED**

# **41. MonsterInsights - User Journey Addon**

**Priority: LOW Action: OPEN**

**Complementary plugin for MonsterInsights; please see the observation for MonsterInsights.**

#### **42. MonsterInsights Pro**

**Priority: LOW Action: OPEN**

**We acknowledge that using a plugin for displaying Google Analytics reports on your WordPress dashboard may provide convenience. However, if you have the opportunity to manage without it, we recommend manually including your Analytics code on your site and accessing your reports directly on the Google Analytics website. Additionally, you could consider using the CAOS plugin, which allows you to host your analytics scripts locally for improved performance. This approach can reduce reliance on additional plugins and provide more control over your analytics implementation.**

**43. myCred**

**Priority: LOW Action: OPEN**

**This plugin is deactivated, but not removed. If it is not going to be used in the near future, we recommend removing it completely.**

# **44. MyThemeShop Theme & Plugin Updater**

**Priority: - Action: CLOSED**

# **45. Nav Menu Roles**

**Priority: - Action: CLOSED**

**This plugin is part of the core functionality of your website. You don't need to change or remove it.**

# **46. Open External Links in a New Window**

**Priority: LOW Action: OPEN**

**Configuring a link to be opened in a new tab is extremely easy when editing the content. When adding the link, one can simply mark the checkbox "Open in a new tab", thus making this plugin irrelevant.**

# **47. PDF Content**

**Priority: - Action: UNKNOWN**

**Unfortunately, we don't have sufficient information to thoroughly evaluate this particular plugin. We suggest considering whether you truly require this plugin, and if not, removing it. Remember, having fewer plugins generally improves the overall performance of your website.**

#### **48. Perfmatters**

**Priority: - Action: CLOSED**

# **49. Permalink Manager Pro**

**Priority: - Action: CLOSED**

**This plugin is part of the core functionality of your website. You don't need to change or remove it.**

#### **50. Poem Analysis Customizations**

**Priority: - Action: UNKNOWN**

**Unfortunately, we don't have sufficient information to thoroughly evaluate this particular plugin. We suggest considering whether you truly require this plugin, and if not, removing it. Remember, having fewer plugins generally improves the overall performance of your website.**

# **51. Poem Analysis Customizations - Poetic Meter**

**Priority: - Action: UNKNOWN**

**Unfortunately, we don't have sufficient information to thoroughly evaluate this particular plugin. We suggest considering whether you truly require this plugin, and if not, removing it. Remember, having fewer plugins generally improves the overall performance of your website.**

# **52. Post Type Switcher**

**Priority: LOW Action: OPEN**

**A page/post doesn't need to be changed back and forth to a different post type, so if you don't need this plugin anymore, we recommend removing it.**

# **53. Query Monitor**

**Priority: LOW Action: OPEN**

**This plugin is deactivated, but not removed. If it is not going to be used in the near future, we recommend removing it completely.**

**54. Raptive Ads**

**Priority: - Action: CLOSED**

**This plugin is part of the core functionality of your website. You don't need to change or remove it.**

**55. Really Simple SSL**

**Priority: MEDIUM Action: OPEN**

**In our assessment, this plugin can be considered a temporary fix or "patch" for addressing mixed content errors and SSL configuration. For a more comprehensive and long-term solution, we recommend removing the plugin and working with your hosting provider to properly set up your server for SSL. Additionally, using a plugin like "Better Search Replace" can help fix mixed content issues within the database by ensuring that all URLs start with HTTPS. This approach provides a more robust and lasting resolution to mixed content errors and SSL configuration.**

# **56. reCaptcha by BestWebSoft**

**Priority: - Action: CLOSED**

# **57. Redirection**

**Priority: MEDIUM Action: OPEN**

**We understand the convenience of using plugins for tasks like monitoring 404 errors. However, if possible, we recommend monitoring 404 errors using an external tool such as Google Search Console. For handling 301 redirections, depending on the web server you use, there are more efficient methods available:**

**- If you use Apache or LiteSpeed, you can manually add the redirections to your .htaccess file. This approach helps save server resources. Numerous online services can generate the necessary redirection rules for you, requiring only copy-pasting the code.**

**- If you use NGINX, the process is slightly more complex. You'll need to add the redirections to your configuration file located at /etc/nginx/sites-available.**

**In all cases, we recommend consulting your hosting provider if you have any questions or need guidance on how to implement these steps effectively.**

**58. Safe SVG**

**Priority: LOW Action: OPEN**

**We suggest replacing this plugin with "WP SVG Images" since, in our opinion, it's a better option.**

**59. Stackable - Gutenberg Blocks**

**Priority: - Action: CLOSED**

# **60. Taxonomy Switcher**

**Priority: LOW Action: OPEN**

**Typically, this plugin is only needed for specific occasions, usually once or twice. If you no longer have any plans to use it, we recommend removing it from your WordPress installation. This will help keep your plugin list tidy and avoid unnecessary clutter.**

# **61. Temporary Login Without Password**

**Priority: - Action: CLOSED**

**This plugin is part of the core functionality of your website. You don't need to change or remove it.**

# **62. UpdraftPlus - Backup/Restore**

**Priority: - Action: CLOSED**

**This plugin is part of the core functionality of your website. You don't need to change or remove it.**

# **63. UserFeedback - Behavior Addon**

**Priority: LOW Action: OPEN**

**This plugin is deactivated, but not removed. If it is not going to be used in the near future, we recommend removing it completely.**

## **64. UserFeedback - Branding Addon**

**Priority: LOW Action: OPEN**

**This plugin is deactivated, but not removed. If it is not going to be used in the near future, we recommend removing it completely.**

# **65. UserFeedback Premium**

**Priority: LOW Action: OPEN**

**This plugin is deactivated, but not removed. If it is not going to be used in the near future, we recommend removing it completely.**

#### **66. User Role Editor**

**Priority: - Action: CLOSED**

**This plugin is part of the core functionality of your website. You don't need to change or remove it.**

**67. VWO**

**Priority: LOW Action: OPEN**

**This plugin is deactivated, but not removed. If it is not going to be used in the near future, we recommend removing it completely.**

# **68. WordLift**

**Priority: MEDIUM Action: OPEN**

**Among the SEO plugins available, we find The SEO Framework to be a top performer in terms of performance. Therefore, we recommend considering a replacement of your existing plugin with The SEO Framework for your SEO needs. It could help improve your website's SEO performance.**

**69. WP Crontrol**

**Priority: LOW Action: OPEN**

**Typically, this plugin is only needed for specific occasions, usually once or twice. If you no longer have any plans to use it, we recommend removing it from your WordPress installation. This will help keep your plugin list tidy and avoid unnecessary clutter.**

**70. wpDiscuz**

**Priority: - Action: CLOSED**

**This plugin is part of the core functionality of your website. You don't need to change or remove it.**

# **71. wpDiscuz - Advanced Liking**

**Priority: - Action: CLOSED**

# **72. wpDiscuz - Widgets**

**Priority: - Action: CLOSED**

**This plugin is part of the core functionality of your website. You don't need to change or remove it.**

**73. WP File Manager**

**Priority: LOW Action: OPEN**

**This plugin is deactivated, but not removed. If it is not going to be used in the near future, we recommend removing it completely.**

**74. WPForms**

**Priority: LOW Action: OPEN**

**Based on our experience, we have found Contact Form X, HTML Forms, and WP Fluent Forms to be more lightweight options for forms functionality. We recommend considering these plugins as potential alternatives to your current forms plugin. We suggest exploring them to assess their suitability for your needs, and if you find any of them to be a good fit, we recommend replacing your current forms plugin accordingly.**

# **75. WP HTML Mail - Email Template Designer**

**Priority: - Action: CLOSED**

#### **76. WP Mail SMTP**

**Priority: - Action: CLOSED**

**This plugin is part of the core functionality of your website. You don't need to change or remove it.**

**77. WP Rocket**

**Priority: - Action: CLOSED**

**This plugin is part of the core functionality of your website. You don't need to change or remove it.**

**78. WP Rollback**

**Priority: LOW Action: OPEN**

**Typically, this plugin can be removed once it has served its purpose. We recommend removing it once you no longer need it.**

#### **79. WP Shortcode Pro by MyThemeShop**

**Priority: MEDIUM Action: OPEN**

**Utilizing plugins that add and process shortcodes can have an impact on your website's performance. If you're using a plugin primarily for a single shortcode, it may be worthwhile to explore alternatives that specifically cater to that functionality. Alternatively, an even better approach would be to incorporate the necessary HTML/CSS directly.**

**To add custom CSS code, you can navigate to Appearance > Customize > Additional CSS. However, if you don't find this menu option, it's likely that you're using a block theme. In such cases, the recommended method for adding custom CSS code is by utilizing the "Simple Custom CSS Plugin." This plugin is specifically designed to accommodate the addition of**

**custom CSS code in block themes, ensuring smooth integration and ease of use.**

**80. Yoast SEO**

**Priority: MEDIUM Action: OPEN**

**Among the SEO plugins available, we find The SEO Framework to be a top performer in terms of performance. Therefore, we recommend considering a replacement of your existing plugin with The SEO Framework for your SEO needs. It could help improve your website's SEO performance.**

**81. Yoast Test Helper**

**Priority: LOW Action: OPEN**

**This plugin is deactivated, but not removed. If it is not going to be used in the near future, we recommend removing it completely.**